## **Cyberix3D Editor**

The Cyberix3D Editor is an online tool for creating 3D and 2D games for the web, mobile, and desktop.

You can access the Cyberix3D editor via this link: http://www.gamemaker3d.com/editor

Or download the new Cyberix3D Desktop program editor here: https://www.gamemaker3d.com/files/cyberix3d.zip

When the editor starts a Welcome Screen will be shown to let you choose a game template or an empty project

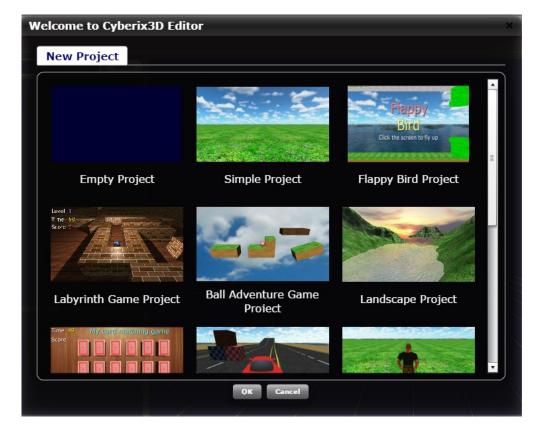

Here is the Cyberix3D Editor screen

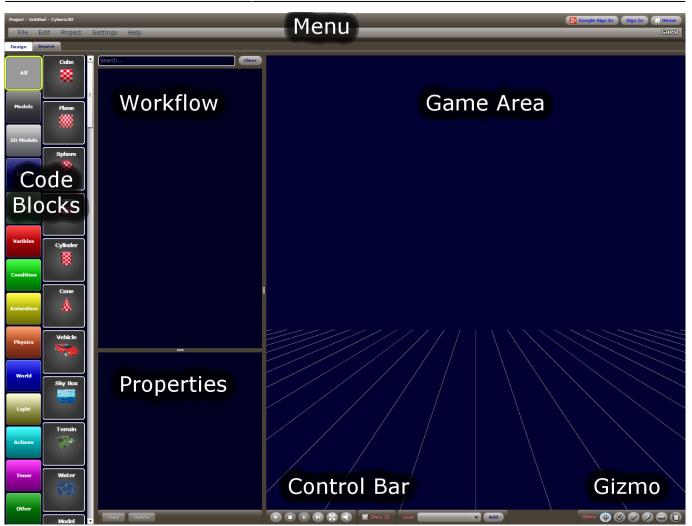

- Editor Menu Lets you do administrative actions and more like saving, loading, exporting, publishing, etc...
- Code Blocks The collection of all of the code blocks used in Cyberix3D, sorted into categories.
- Workflow This is where code blocks are placed, arranged, and edited.
- Properties When you select a code block in the Workflow panel, all of the editable properties for that block are listed here.
- Game Area This is the graphical viewport where you build and test your game. Most 2D and 3D models can be added by placing them into the Workflow panel or directly into the Game Area.
- Control Bar Stop, Play, Fullscreen, and other controls for testing and playing as you develop.

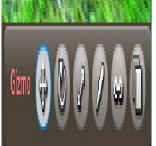

- Gizmo Tools to manipulate objects.
  - Move change the location of an object in the game world.
  - $\,\circ\,$  Rotate rotate an object along the X, Y, or Z axis.
  - $\circ\,$  Scale resize or stretch an object along the X, Y, or Z axis.
  - Vertex change the look and shape of an object by grabbing a vertex (point where lines meet in a 3D model) and moving it along X, Y, or Z axis.

- $\circ\,$  Smart Copy makes a copy of the selected object, and snaps the copy to the side of the selected object.
- Copy makes a copy of the selected object.

Move, Rotate, and Scale changes to an object, can also be done directly through the Properties panel

BugFix

From: https://wiki.gamemaker3d.com/ - **Cyberix3D Wiki** 

Permanent link: https://wiki.gamemaker3d.com/editor:start

Last update: 2021/01/20 20:56

Cyberix3D Wiki - https://wiki.gamemaker3d.com/

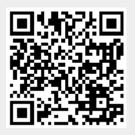